BH-Wandex

Dystrybutor: **BH-Wandex** 01-402 Warszawa Ciołka 8 / 210

tel 22 506 5555 email [bh@wandex.pl](mailto:bh@wandex.pl)

## **Generowanie jednorazowego kodu dostępu. Instrukcja dotyczy wyłącznie zamków na kod + karta + BT o symbolu L6PCB-JK**

Jednorazowy Kod można utworzyć z aplikacji android na telefonie komórkowym pobranej z SKLEP PLAY o nazwie WeLock zainstalowanej lub zaktualizowanej po 22 października 2018

Wcześniejsze wersje tego oprogramowania nie posiadają tej funkcjonalności.

Wejdź do aplikacji. Na dole pośrodku naciśnij klawisz Ustawienia

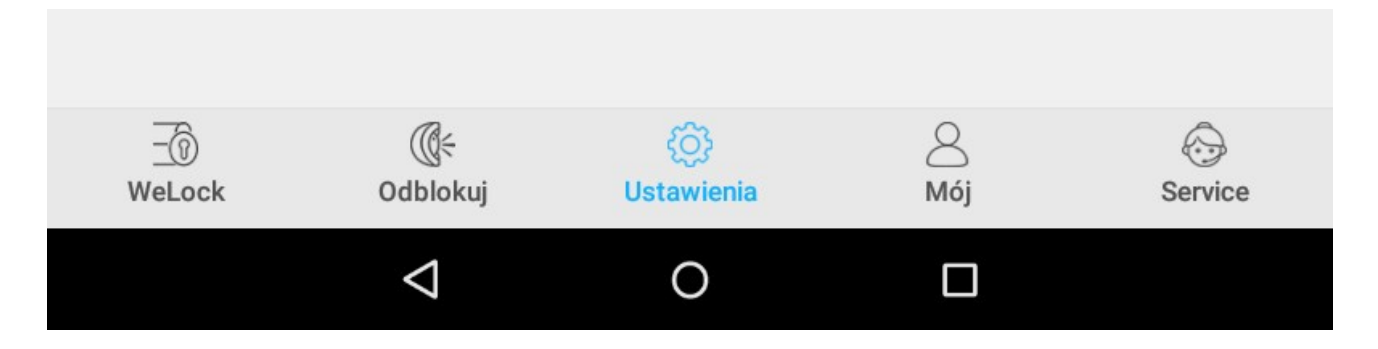

Pojawia się strona na której trzeba nacisnąć ikonę z napisem **Pwd Temporario**

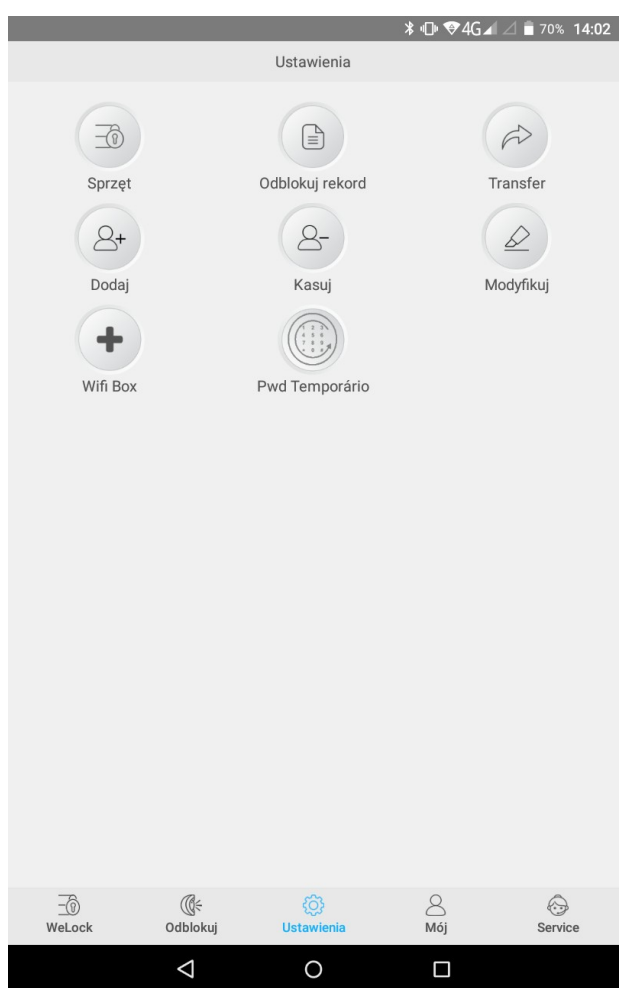

Jeśli robimy to pierwszy raz musimy dodać do aplikacji zamki.

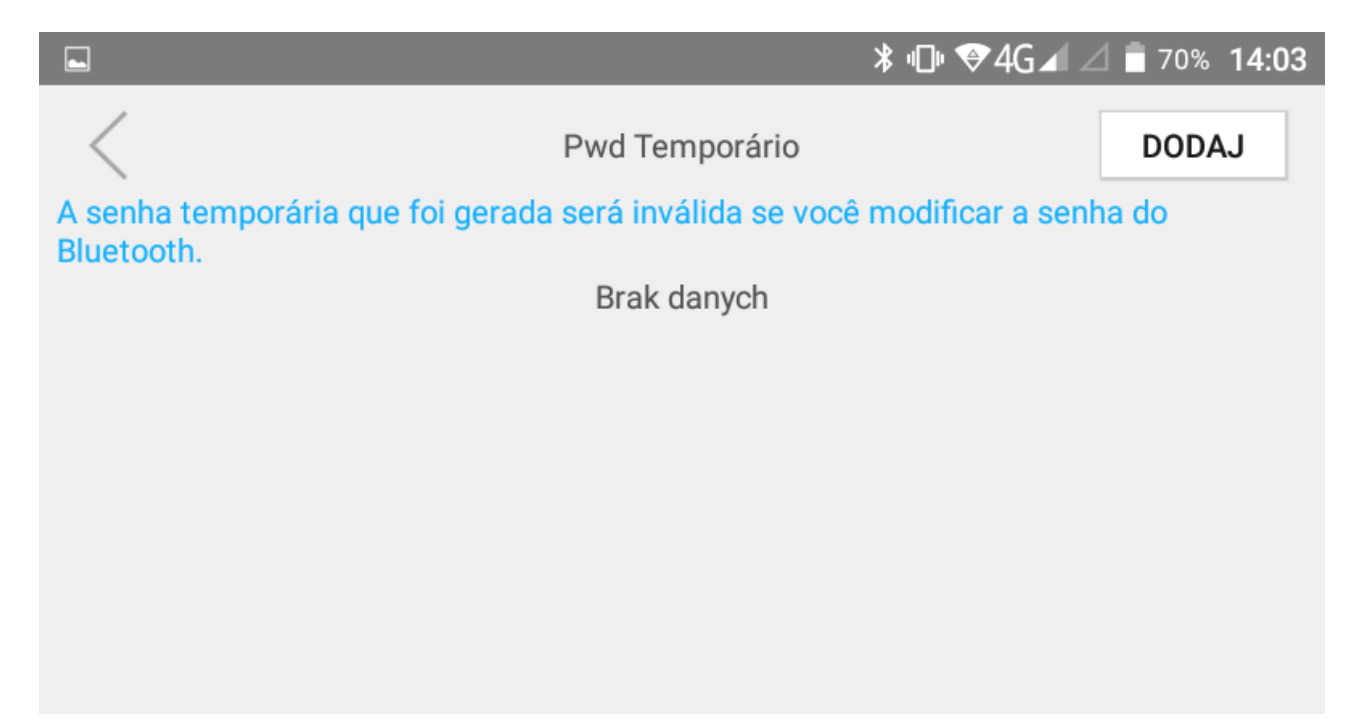

Po naciśnięciu klawisza Dodaj pojawią się wszystkie zamki zalogowane do aplikacji. Wybieramy właściwy

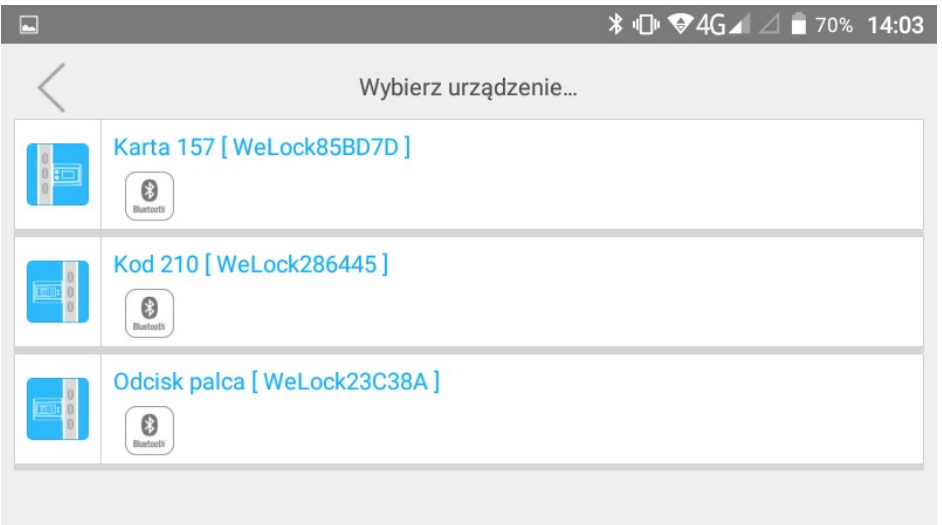

Po wybraniu widzimy stronę do generowania kodu jednorazowego

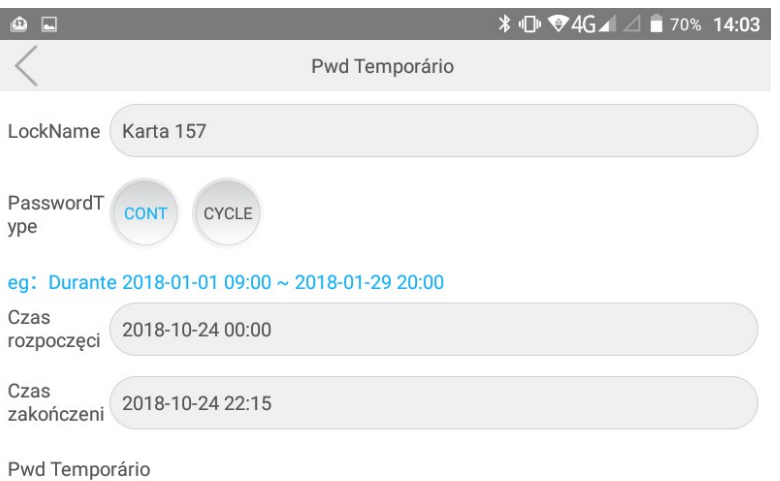

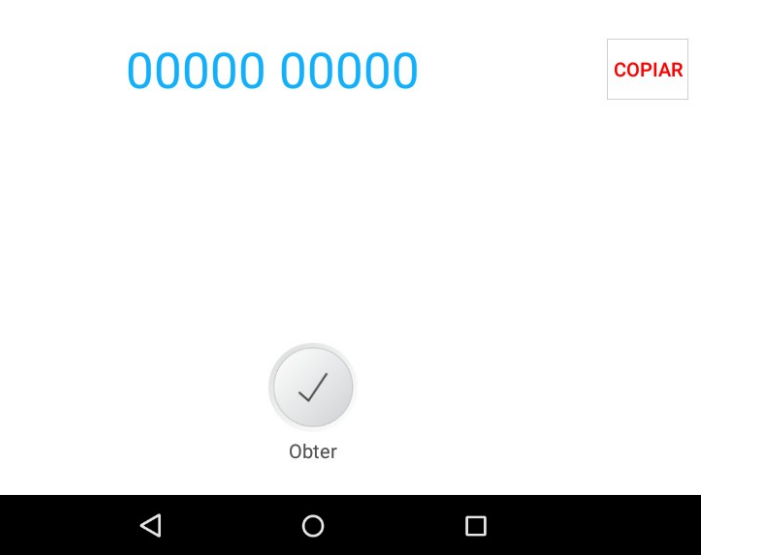

W pierwszej kolejności ustawiamy Czas rozpoczęcia oraz Czas zakończenia dostępu Jeśli naciśniemy klawisz CYCLE dodatkowo będziemy mogli ustawić godziny dostępu.